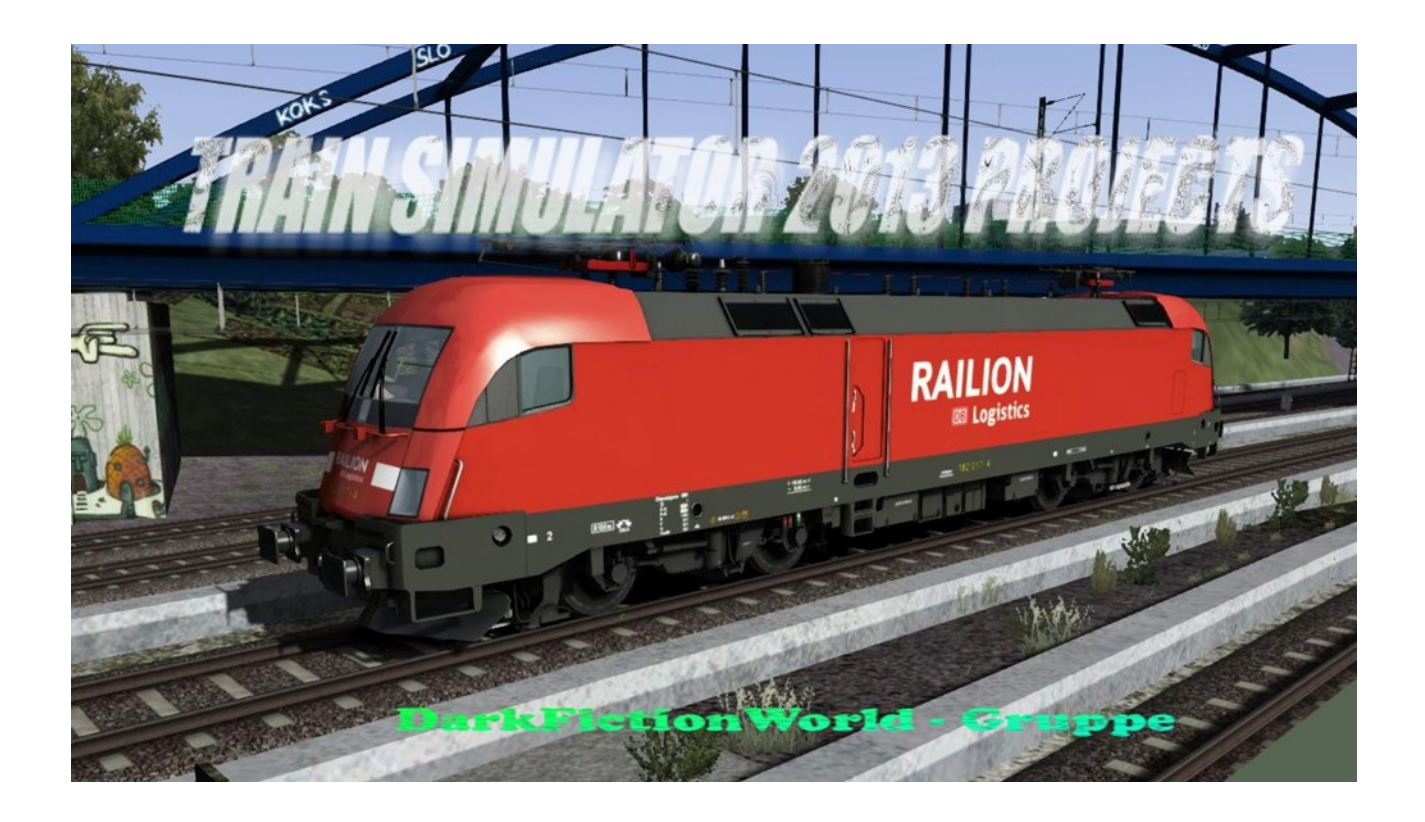

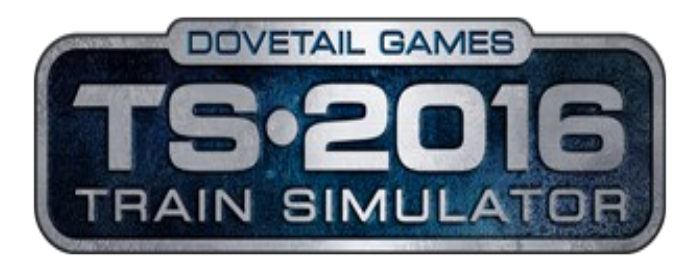

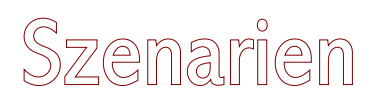

mit Sprachausgabe sowie unter Verwendung des Szenario-Ansagen-Script-Kit von Scarlet

S-Bahn nach Pasing (Teil1)

*BITTE DIE ROTMAKIERTEN STELLEN UNBEDINGT BEACHTEN!*

Benötigte Payware

[München – Rosenheim](http://train-simulator.com/shop/munich-rosenheim/) [DTG] [Hagen – Siegen](http://store.steampowered.com/app/208304/) [DTG]

Benötigte Freeware

[BR101 DIN](http://rail-sim.de/forum/wsif/index.php/Entry/1434-BR-101-043-8-DIN/)

# *INFORMATIONEN*

## *CACHE leeren*

#### **Bitte vor der Nutzung des Szenarios den Cache von TS2016 leeren!!!**

#### **Haltesignale**

Im Fall von Halt zeigenden Signalen (Signalbegriff Hp0), ist es nicht nötig, sofort die TAB-Taste zu betätigen, um damit eine eventuelle Freigabe-Erteilung durch die Fahrdienstleitung anzufordern. Halt zeigende Signale sind eingeplante Bestandteile des Szenarios und können Haltezeiten von bis zu zehn Minuten erfordern.

## Ziele/Ereignisse

Um die vorgegebenen Ziele oder Ereignisse zu erreichen, ist es erforderlich, …

- … vor Fahrtantritt die Einweisung (Aufgaben Logbuch / Taste F1) zu lesen, die für das Szenario wichtige Informationen enthält.
- sich an die Ankunftszeiten Eures Fahrplanes zu halten (früher ist besser) und dabei die die Geschwindigkeitsbegrenzungen zu beachten sowie
	- …. erst die Türen zu öffnen, wenn im kleinem Display das Fahrgastsymbol (Männchen) erscheint. Ansonsten kann es dazu kommen, dass der Haltevorgang als nicht ordnungsgemäß erfolgt auswertet.

#### Ankunfts- und Abfahrtszeiten

#### *Standard – Szenario anstatt Fahrplan – Szenario*

Da wir immer wieder mit der Ingame-Zeit des Train Simulators Probleme im Zusammenhang mit der Aufgabenerstellung festgestellt haben, gilt bei uns ein anderes Fahrplan-Zeit-System. So vermeiden wir Fehler und Probleme z. B. in den Fällen nicht synchron laufender TS-Zeit oder bei zu schnellen / zu langsamen Haltezeiten an den Bahnhöfen. Dies kann man u. a. daran erkennen, dass der rote Balken sich unterschiedlich schnell aufbaut. So kann z. B. eine geplante Wartezeit von 2 Minuten vorgesehen sein, jedoch ist der rote Balken schon nach etwas mehr als eineinhalb Minuten abgelaufen. In unseren Szenarien gibt es demnach keine festen Ankunfts- und Abfahrtzeiten auf Grundlage der graphischen Balkendarstellung des Train Simulators. Natürlich muss die Standardhaltezeit von mindestens 35 Sekunden eingehalten werden, sonst schließen die Türen nicht und das Szenario ist damit ungültig (DTG-Einstellung).

Daher sollte man auch immer etwas eher am Bahnhof ankommen damit man noch genug Luft hat. Somit gelten die angegebenen Zeiten, die im Hinweisdisplay (Bildschirm-Nachrichten) jeweils nach Bedarf angezeigt werden (Beispiel: "Abfahrt 16.46 Uhr. Nächster Halt xxx 16.53 Uhr").

Damit darf der Triebfahrzeugführer erst um 16:46 Uhr abfahren und auf keinen Fall eher. Fehlerhaftes Abfahren bedeutet, an diesem Beispiel ausgerichtet demnach, den Zug bereits um 16:45:35 Uhr in Bewegung zu setzen. Stattdessen ist es entscheidend, erst zur vollen Minute abzufahren und demnach am nächsten Bahnhof spätestens um 16:53 Uhr einzutreffen. In unseren Szenarien hat der rote Balken im Fahrplandisplay daher auch keine Bedeutung. Es zählt ausschließlich die angegebene Zeit im Hinweisbildschirm sowie in der Liesmich-Datei. Danach ist unser Szenario ausgerichtet.

#### **Beschleunigung**

Vermieden werden sollte eine höhere Beschleunigung von mehr als 70 Prozent, da sich dies ansonsten auf das Szenario negativ auswirken kann.

#### SIFA/PZB 90

Es wird dringend empfohlen, die Sicherheitssysteme SIFA und PZB 90 zu aktivieren, da das Szenario danach abgestimmt ist. Im Zusammenhang mit der PZB ist übrigens Vorsicht geboten: Es ist mit Sicherheit Vielen bekannt, dass die PZB-Anzeige bei der Quittierung der Wachsamkeitstaste öfters nicht leuchtet: Der virtuelle Triebfahrzeugführer befindet sich allerdings in solchen Fällen trotzdem im Überwachungsmodus und sollte dies nicht ignorieren, da es ansonsten zu einer Zwangsbremsung kommen kann. Man sollte sich auch nicht immer auf den Warnton beim Überfahren eines scharfen Magnetes verlassen, denn ziemlich oft kommt kein Warnton, obwohl der Magnet scharf ist. Bei Unsicherheit sollte man lieber die Wachsamkeitstaste zwei oder drei Mal hintereinander betätigen

(manchmal reagiert der DGT–Magnet anscheinend nicht immer sofort oder richtig).

## Abspeichern und Laden von Spielständen

Es ist nicht empfehlenswert, das Szenario zwischendurch abzuspeichern und zu einem anderen Zeitpunkt erneut zu laden. Dies kann zu einer fehlerhaften Wiedergabe der Sprachausgabe führen.

### **Zugnummern**

Die Zugnummern sind rein zufällig ausgewählt worden. Sie stimmen (meist) nicht mit der Realität überein.

Unsere Szenarien entsprechen normalerweise nicht den realen Originalfahrplänen – es ist eher eine Mischung aus Fiktion und Realität.

### Vmax des Zugverbandes

Sollte Euer Zugverband einer bestimmten Vmax (Höchstgeschwindigkeit) unterliegen, ist diese von Euch unbedingt einzuhalten. Die zulässige Höchstgeschwindigkeit des Zugverbandes ist Grundlage des Szenarios. Zu Beginn erfolgt eine Information, ob eine bestimmte Vmax zu beachten ist.

#### **Geschwindigkeitsanzeige**

Maßgebend sind die Anzeigen der Signale und Tafeln an der Strecke – nicht die im **HUD!** 

### Fahrkomfort

Bei unseren Szenarien legen wir keinen besonderen Wert auf den Fahrgastkomfort. Dies bedeutet, dass unsere Szenarien nicht nach dem Motto "100% Zufriedenheit" aufgebaut sind.

## Unsere Philosophie

Absoluter Realismus steht nicht an oberster Stelle unserer Agenda. Daher spiegeln unsere Szenarien nicht das reale Geschehen auf der Schiene wider. Gleichfalls wird nicht in übertriebener Form darauf geachtet, dass bestimmte Waggons oder Lokomotiven nur in der jeweiligen Epoche auftauchen. Daher sind "Epochen-Misch-Masch" genauso wie der bei uns noch immer verkehrende Interregio, den die Bahn nicht mehr in der Realität bereitstellt, Bestandteil unserer Szenarien. Wir setzen demnach das Rollmaterial mehr nach Belieben ein und achten nicht darauf, ob es auch in der Realität auf der Strecke aktuell unterwegs

ist. Die Sprachausgabe entspricht nicht der Realität. Hier wurde ebenfalls improvisiert.

## Rollmaterialtausch

Solltet Ihr mit RW-Tool das Rollmaterial tauschen wollen, achtet bitte darauf, dass Ihr nur Rollmaterial der jeweils gleichen Baureihe austauscht (BR143 gegen BR143). Der Tausch von Rollmaterial im Ergebnis unterschiedlicher Baureihen, z. B. BR 111 gegen BR 143 stört den geplanten Szenario-Ablauf.

### Eine Bitte an alle Interessierten haben wir noch:

Wir benötigen weiterhin unentgeltlich Synchronsprecher/innen (mit oder ohne Erfahrung), die für unsere Szenarien die Sprachausgabe der Lokführer, Fahrdienstleitung sowie Bahnhofsdurchsagen übernehmen. Wir sind für jede Stimme dankbar. Tester werden übrigens ebenfalls immer gesucht.

Des Weiteren sind wir für jede neue Idee bezüglich zukünftige Szenarien offen. Wer uns unterstützen möchte, schickt uns bitte eine [Mail](mailto:darkfictionworld@yahoo.de). Kritik und Anregungen erbitten wir ebenfalls bitte an diese E- Mail Adresse.

# **Credits**

*Szenariobau* DarkFictionWorld, Bxeon sowie 34Mac

*Testpersonen* bc1980, 29vanXenon sowie Razo

*Sound und Soundbearbeitung sowie einführende Aufgabenbeschreibung* Razo

> *Dialoge* Razo und Darkfictionworld

#### *Sprecher*

Einführung: eCore Bahnhofsdurchsage: Yuka Zugdurchsagen: Yui-chan Lokführerin: Pixi Fahrdienstleiter München: hawx2k

*Unser Blog* <http://ts2013projects.wordpress.com/>

# **Vielen Dank an Scarlet für sein Szenario-Ansagen-Script-Kit**

**Das Szenario und die gesamte selbsterstellte Sprach/Soundausgabe unterliegt der Creative Commons Lizenz by-nc-nd**

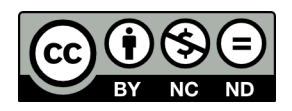

<https://creativecommons.org/licenses/by-nc-nd/3.0/>

Copyright © 2016 DarkFictionWorld Gruppe